# Lenovo 100e/300e/500e Chromebook Gen 3 Gebruikershandleiding

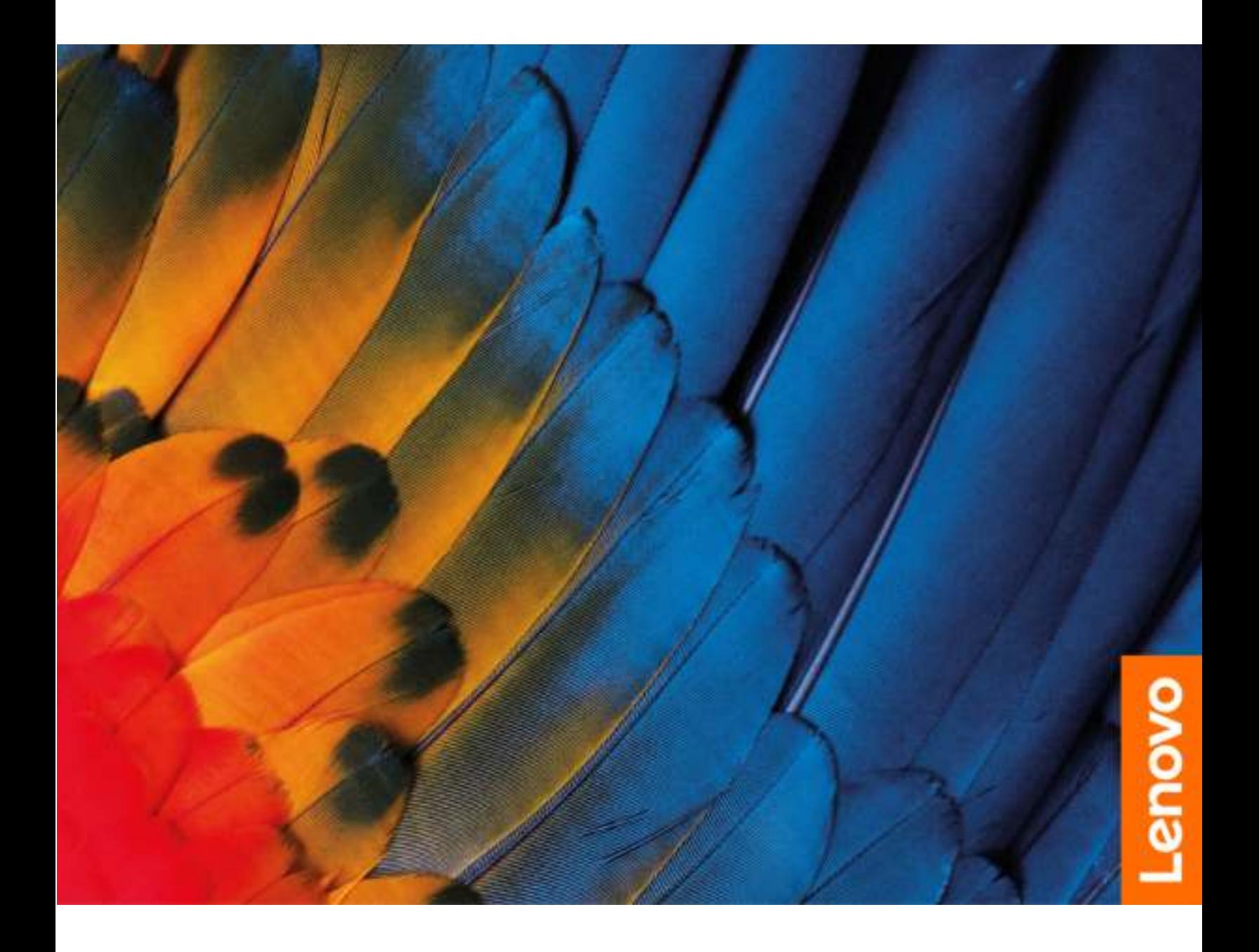

#### Lees dit eerst

Lees het volgende aandachtig door voordat u deze documentatie en het bijbehorende product gebruikt:

- *Veiligheid en garantie*
- *Installatiegids*
- *[Algemene kennisgevingen over veiligheid en naleving](https://pcsupport.lenovo.com/docs/generic_notices)*

#### Tweede uitgave (April 2022)

#### © Copyright Lenovo 2022.

KENNISGEVING BEGRENSDE EN BEPERKTE RECHTEN: als gegevens of software word(t)(en) geleverd conform een 'GSA'-contract (General Services Administration), zijn gebruik, vermenigvuldiging en openbaarmaking onderhevig aan beperkingen zoals beschreven in Contractnr. GS-35F-05925.

# **Inhoud**

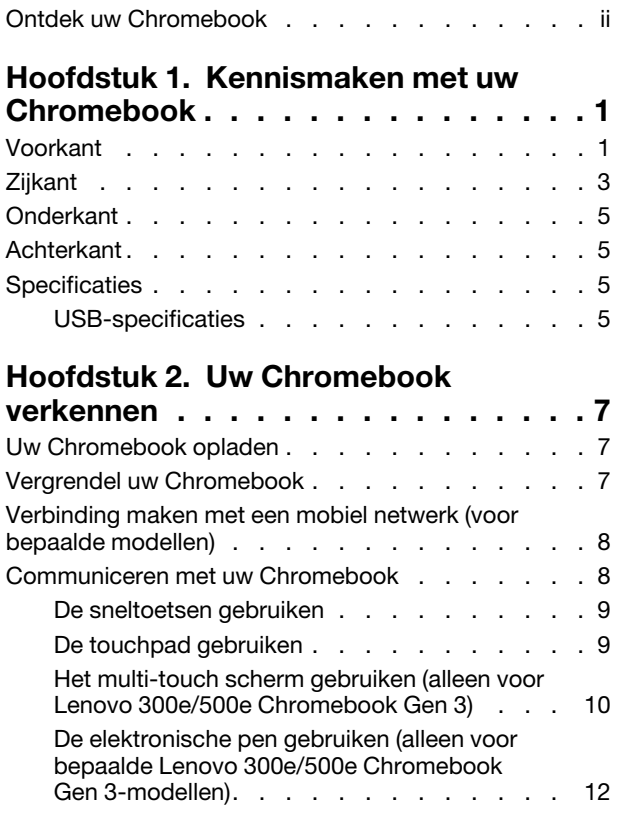

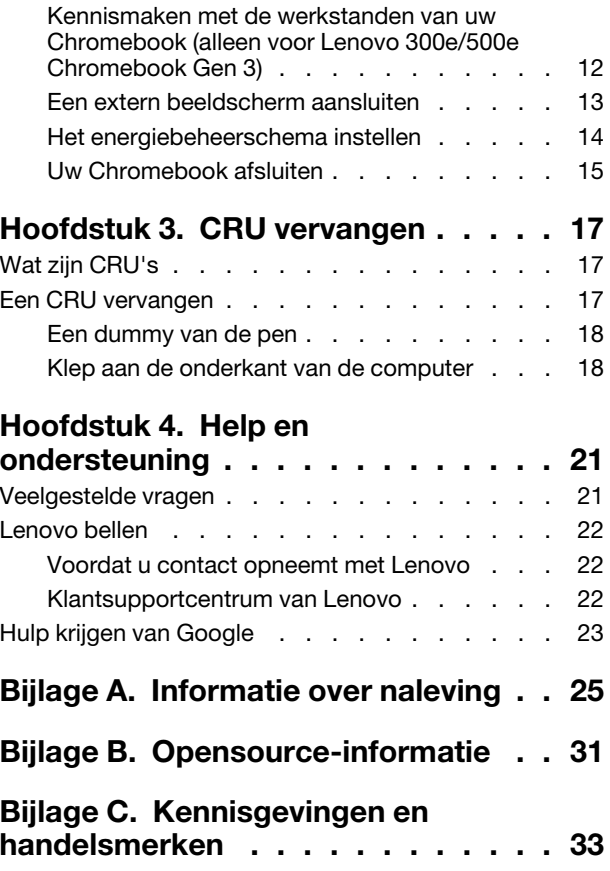

# <span id="page-3-0"></span>Ontdek uw Chromebook

#### Hartelijk dank dat u hebt gekozen voor een Lenovo® Chromebook™! We streven ernaar u de beste oplossing te bieden.

Lees de volgende informatie door voordat u begint met de rondleiding:

- De afbeeldingen in dit document kunnen er anders uitzien dan uw product.
- Afhankelijk van het model zijn bepaalde optionele accessoires, voorzieningen, softwareprogramma's en instructies voor de gebruikersinterface mogelijk niet van toepassing op uw Chromebook.
- De inhoud van de documentatie kan zonder kennisgeving worden gewijzigd. Verkrijg de nieuwste documentatie op <https://pcsupport.lenovo.com>.

# <span id="page-4-0"></span>Hoofdstuk 1. Kennismaken met uw Chromebook

# <span id="page-4-1"></span>Voorkant

Lenovo 100e Chromebook Gen 3

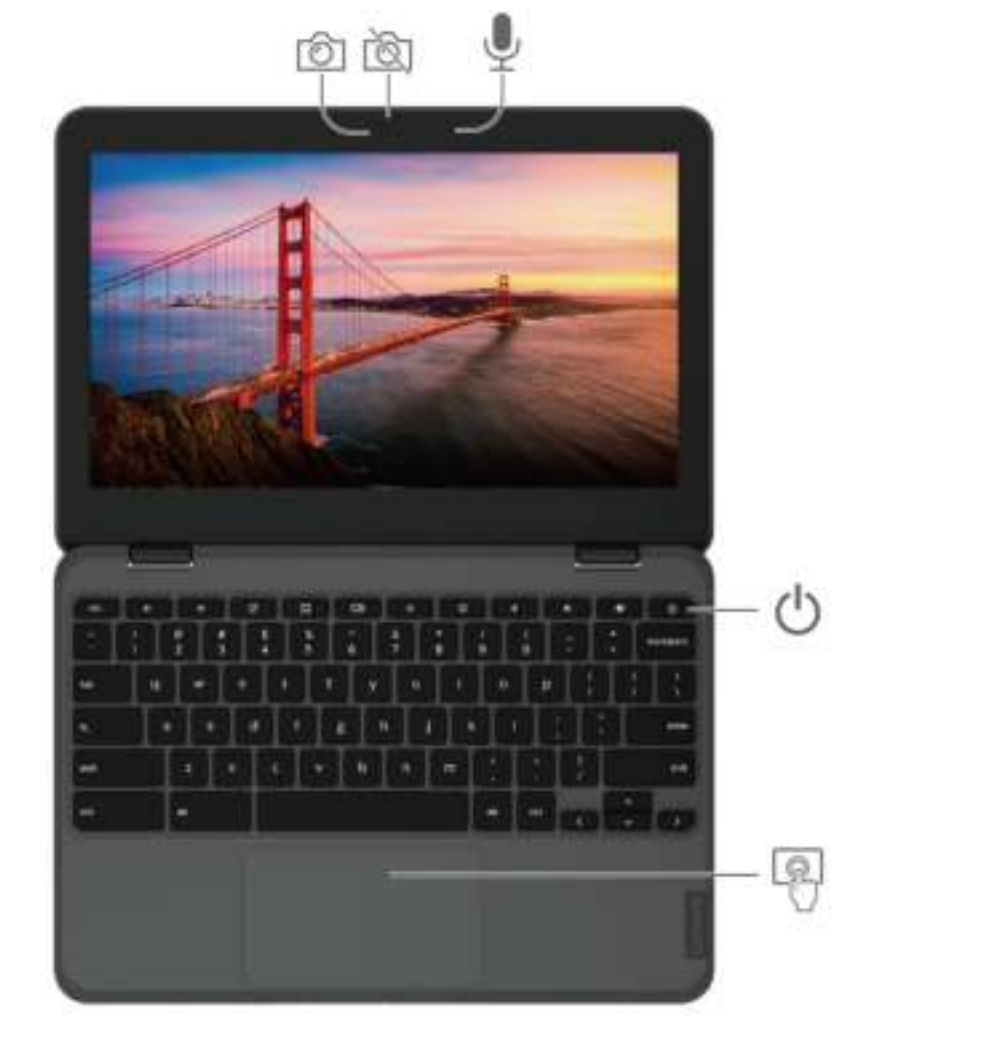

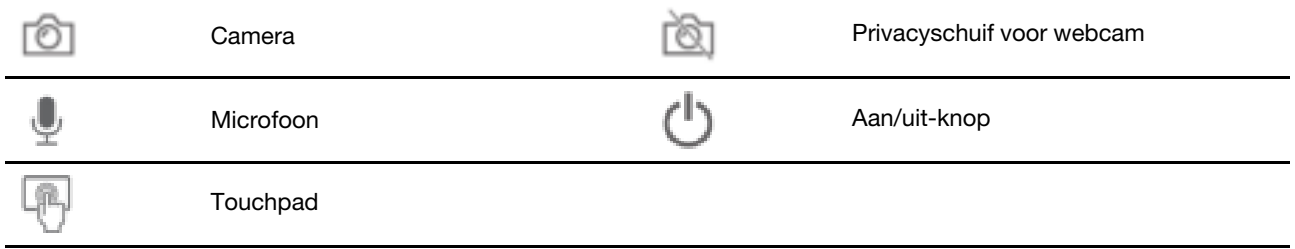

#### Lenovo 300e/500e Chromebook Gen 3

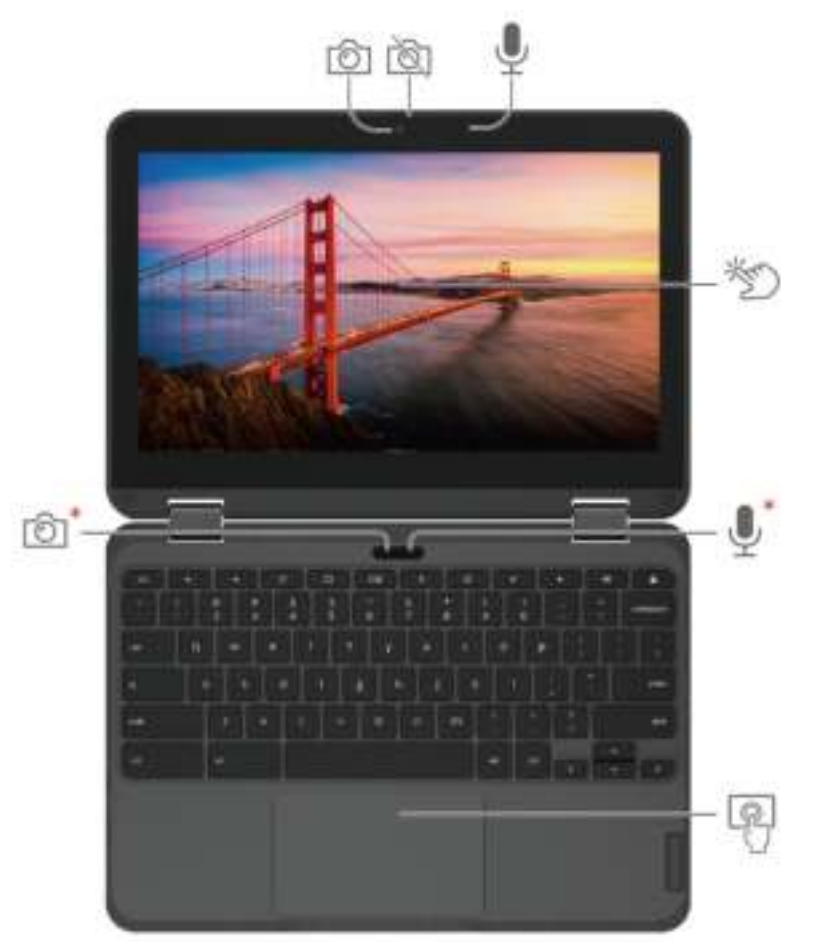

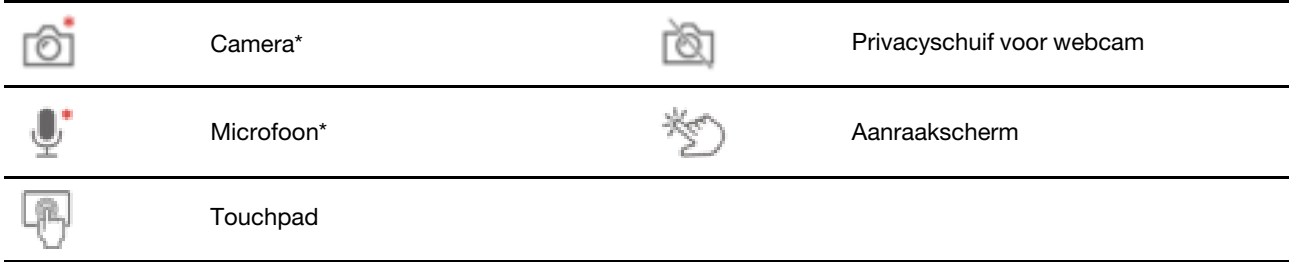

\* voor bepaalde modellen

#### ाला Privacyschuif voor webcam

Verschuif het privacyschuifje van de webcam om de cameralens te openen of te sluiten. Deze voorziening is bedoeld om uw privacy te beschermen.

#### Verwante onderwerpen

- ['Het multi-touch scherm gebruiken \(alleen voor Lenovo 300e/500e Chromebook Gen 3\)' op pagina 10](#page-13-0)
- ['Kennismaken met de werkstanden van uw Chromebook \(alleen voor Lenovo 300e/500e Chromebook](#page-15-1)  [Gen 3\)' op pagina 12](#page-15-1)
- ['De touchpad gebruiken' op pagina 9](#page-12-1)

# <span id="page-6-0"></span>Zijkant

#### Lenovo 100e Chromebook Gen 3

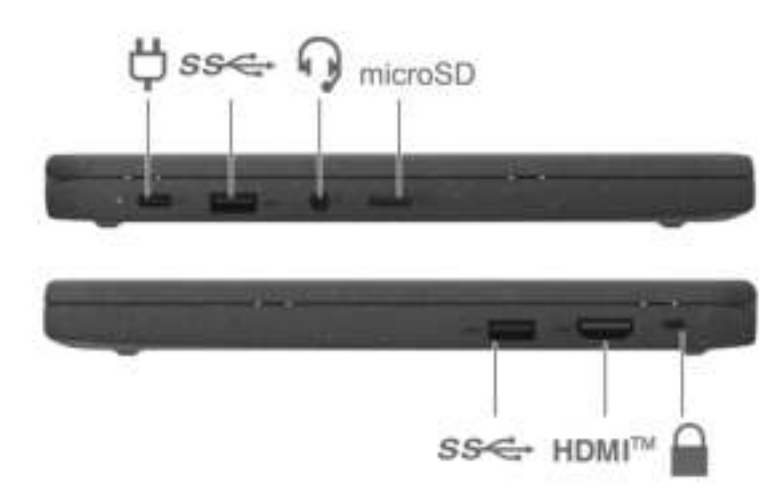

Lenovo 300e/500e Chromebook Gen 3

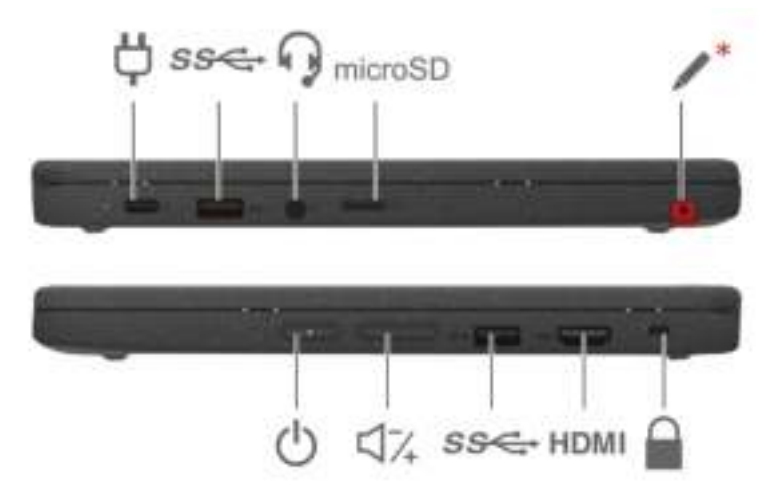

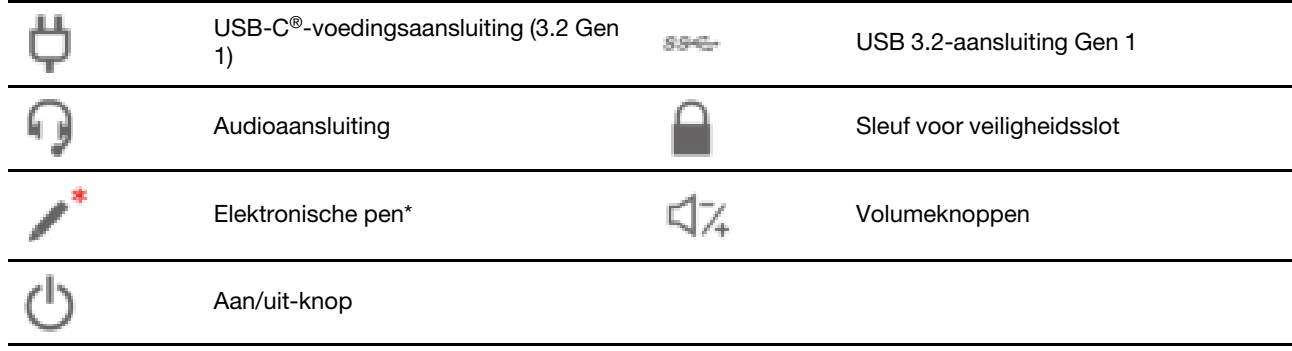

\* voor bepaalde modellen

#### Verwante onderwerpen

- ['Uw Chromebook opladen' op pagina 7](#page-10-1)
- ['USB-specificaties' op pagina 5](#page-8-3)
- ['De elektronische pen gebruiken \(alleen voor bepaalde Lenovo 300e/500e Chromebook Gen 3-modellen\)'](#page-15-0) [op pagina 12](#page-15-0)
- ['Vergrendel uw Chromebook' op pagina 7](#page-10-2)
- ['Een extern beeldscherm aansluiten' op pagina 13](#page-16-0)

# <span id="page-8-0"></span>**Onderkant**

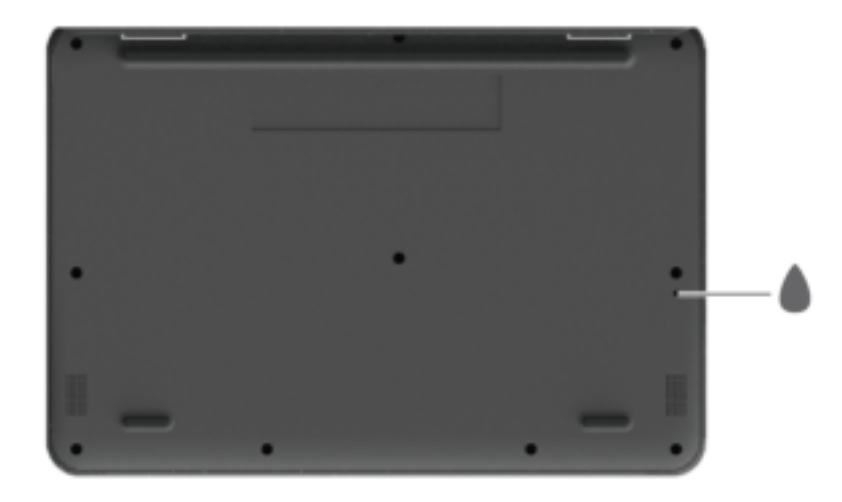

Afvoergat toetsenbord

### Afvoergat toetsenbord

<span id="page-8-1"></span>Laat vloeistof uit uw Chromebook lopen als u per ongeluk vloeistof op het toetsenbord morst.

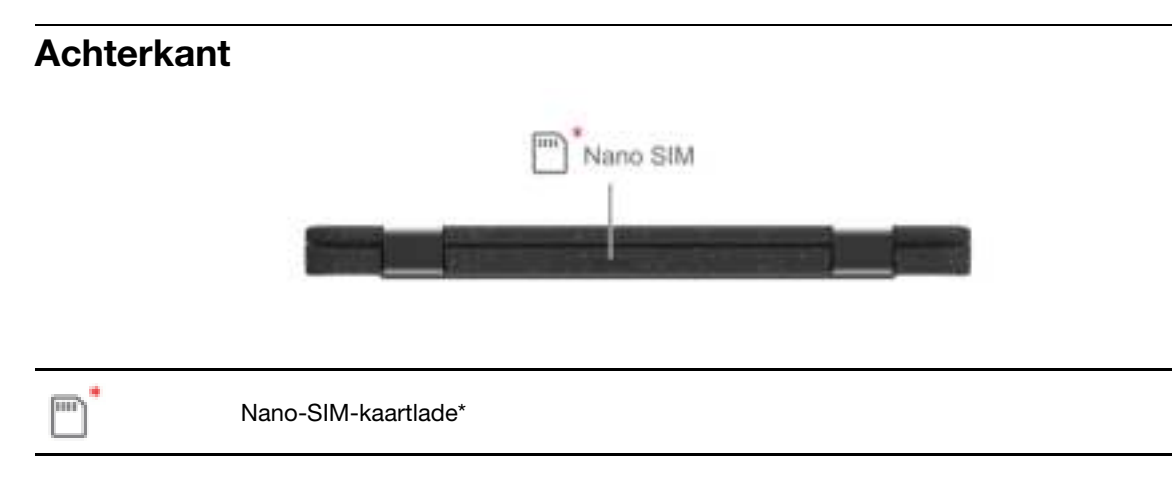

<span id="page-8-2"></span>\* voor bepaalde modellen

# **Specificaties**

Ga voor gedetailleerde specificaties van uw Chromebook naar<https://psref.lenovo.com>.

# <span id="page-8-3"></span>USB-specificaties

Opmerking: Afhankelijk van het model zijn sommige USB-aansluitingen mogelijk niet beschikbaar op uw Chromebook.

Naam van aansluiting en beschrijving beschrijving

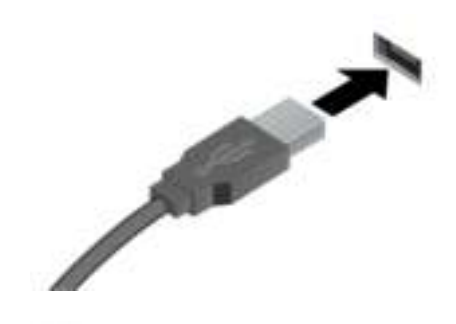

Sluit USB-compatibele apparaten aan, zoals een USB-toetsenbord, USB-muis, USB-opslagapparaat of USB-printer.

SS<sup>-1</sup> USB 3.2-aansluiting Gen 1

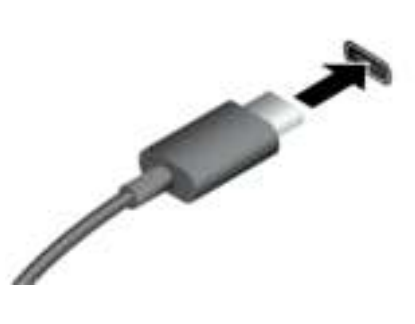

USB-C (3.2 Gen 1)-aansluiting

- USB-C-apparaten opladen met de uitvoerspanning en stroom van 5 V en 1,5 A.
- Een extern beeldscherm aansluiten:
	- Voor Lenovo 100e/300e Chromebook Gen 3:
		- USB-C naar VGA: maximaal 1900 x 1200 pixels, 60 Hz
		- USB-C naar DP: maximaal 3840 x 2160 pixels, 30 Hz
	- Voor Lenovo 500e Chromebook Gen 3:
		- USB-C naar VGA: maximaal 1980 x 1200 pixels, 60 Hz
		- USB-C naar DP: maximaal 4096 x 2160 pixels, 60 Hz
- USB-C-accessoires aansluiten om de functionaliteit van uw Chromebook uit te breiden. Als u USB-C-accessoires wilt kopen, gaat u naar <https://www.lenovo.com/accessories>.

#### Verklaring op USB overdrachtssnelheid

Afhankelijk van vele factoren, zoals de verwerkingscapaciteit van de host en randapparaten, bestandseigenschappen en andere factoren die betrekking hebben op de systeemconfiguratie en gebruiksomgevingen, kan de feitelijke overdrachtssnelheid met behulp van de verschillende USBaansluitingen op dit apparaat variëren en langzamer zijn dan de opgegeven gegevenssnelheid voor elk onderstaand overeenkomstig apparaat.

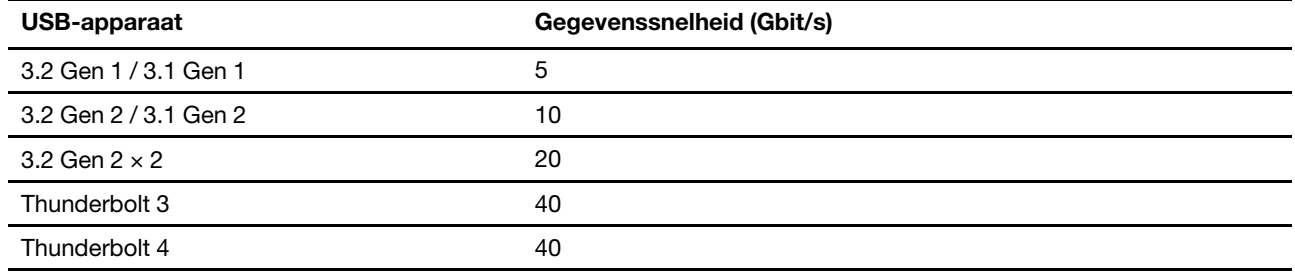

# <span id="page-10-1"></span><span id="page-10-0"></span>Hoofdstuk 2. Uw Chromebook verkennen

### Uw Chromebook opladen

Voedingsbron van de netvoedingsadapter:

- Vermogen: 45 W of 65 W (afhankelijk van het model)
- Sinus-invoer bij 50 tot 60 Hz
- Ingangsspanning van de netvoedingsadapter: 100 tot 240 VAC, 50 tot 60 Hz

#### WAARSCHUWING:

Alle stekkers moeten stevig en veilig worden ingestoken.

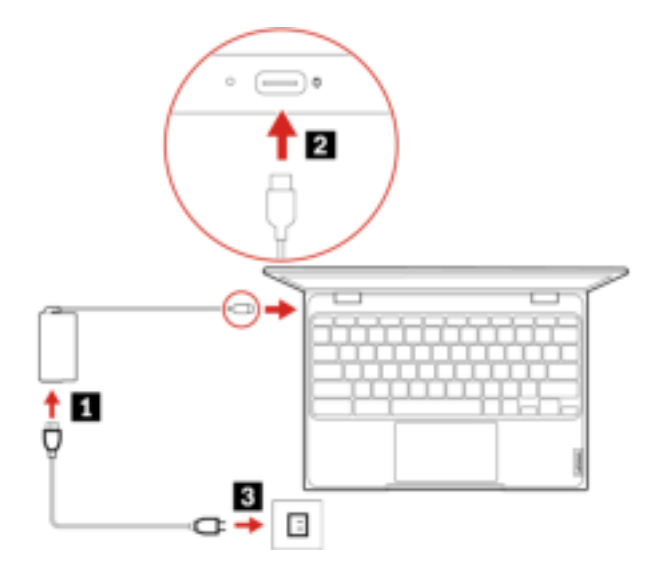

### <span id="page-10-2"></span>Vergrendel uw Chromebook

Maak uw Chromebook vast aan een bureau, tafel of een ander vast voorwerp met een compatibel veiligheidskabelslot.

Opmerking: De sleuf is geschikt voor kabelsloten die voldoen aan de normen voor Kensington NanoSaver® sloten met Cleat™-vergrendeltechnologie. U bent zelf verantwoordelijk voor de keuze en toepassing van het specifieke slot en andere beveiligingsvoorzieningen. Lenovo is niet verantwoordelijk voor het slot en de beveiligingsfuncties van uw apparaat. U kunt de kabelsloten aanschaffen op [https://smartfind.lenovo.com](https://smartfind.lenovo.com/).

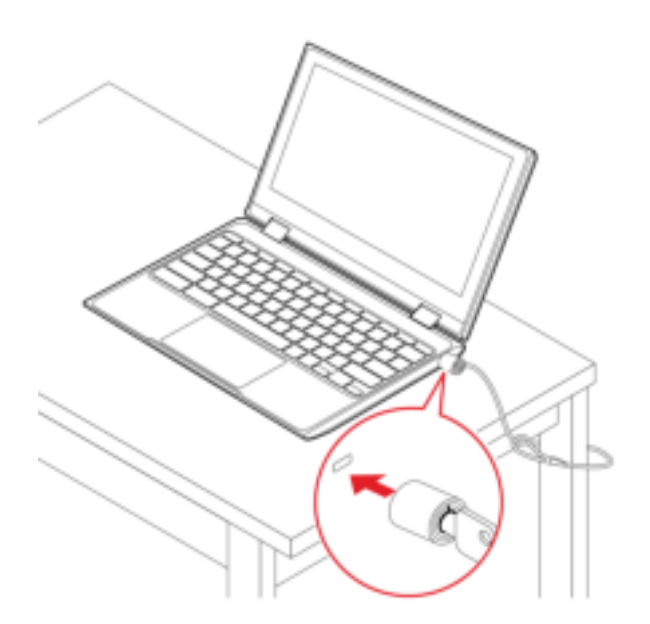

# <span id="page-11-0"></span>Verbinding maken met een mobiel netwerk (voor bepaalde modellen)

Als uw Chromebook is uitgerust met een draadloos-WAN-kaart (wide area network) en een nano-SIM-kaart, kunt u overal verbinding maken met een mobiel datanetwerk en online gaan.

Opmerking: De mobiele service wordt in sommige landen of regio's aangeboden door geautoriseerde serviceproviders. U moet een mobiel abonnement van een serviceprovider hebben om verbinding met het mobiele netwerk te kunnen maken.

Een mobiele verbinding tot stand brengen:

- 1. Zet de Chromebook eerst uit.
- 2. Zoek de nano-SIM-kaartsleuf en plaats de nano-SIM-kaart zoals weergegeven. Let op de juiste richting van de kaart en zorg ervoor dat de kaart goed wordt geplaatst.

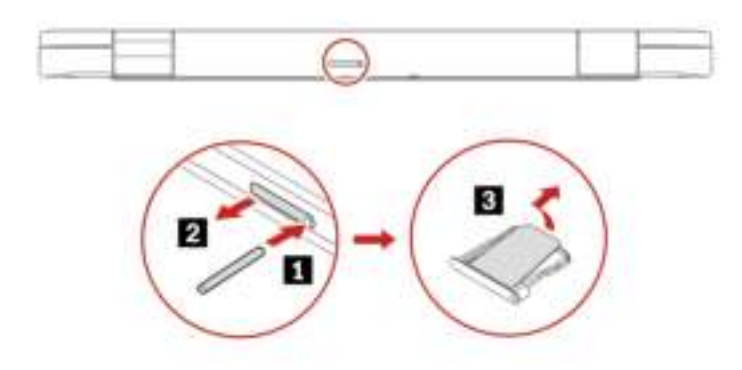

- 3. Zet de Chromebook weer aan.
- 4. Klik op het pictogram Netwerk in het systeemvak en schakel dan Mobile data (Mobiele gegevens) in. Verstrek, indien nodig, de vereiste informatie.

# <span id="page-11-1"></span>Communiceren met uw Chromebook

In dit gedeelte vindt u verschillende manieren om met uw Chromebook te werken.

# <span id="page-12-0"></span>De sneltoetsen gebruiken

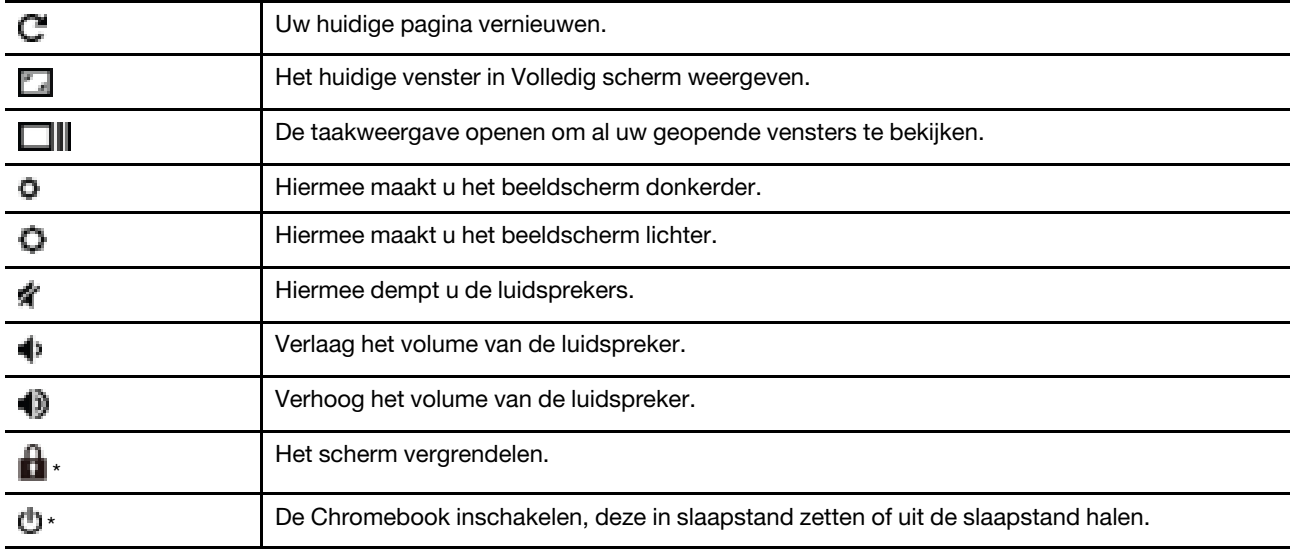

Met de functietoetsen op het toetsenbord kunt u gemakkelijker en effectiever werken.

\* voor bepaalde modellen

Uw Chromebook ondersteunt ook bepaalde toetsencombinaties.

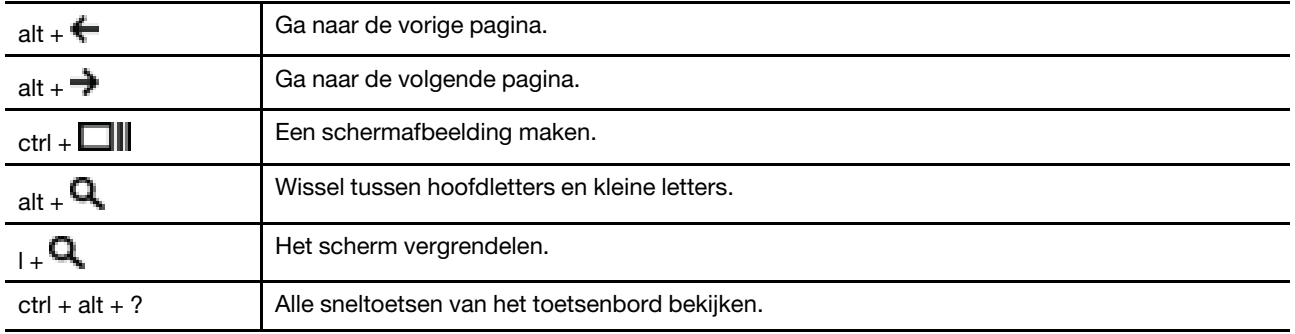

Wijzigen van de toetsenbordinstellingen:

- 1. Klik op het pictogram instellingen in het systeemvak en klik vervolgens op Apparaat → Toetsenbord.
- 2. Volg de instructies op het scherm om de gewenste instellingen te wijzigen.

# <span id="page-12-1"></span>De touchpad gebruiken

Het hele oppervlak van de touchpad is gevoelig voor aanraken en bewegingen. U kunt de touchpad gebruiken om alle aanwijs-, klik- en bladerfuncties van een traditionele muis uit te voeren.

#### De aanraakbewegingen gebruiken

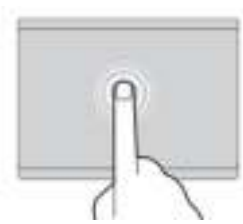

Tik één keer om een item te selecteren of te openen. Tik twee keer snel om een snelmenu weer te geven.

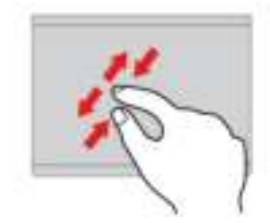

Zoom in of uit met twee vingers.

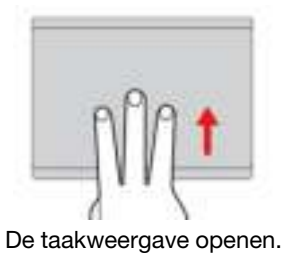

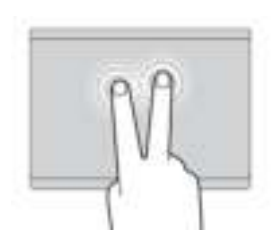

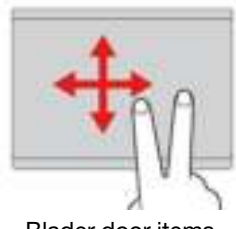

Blader door items.

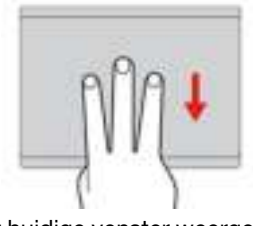

De taakweergave openen. Teen weerster weergeven. Het huidige venster weergeven.

#### Opmerkingen:

- Als u twee of meer vingers gebruikt, moet u ervoor zorgen dat uw vingers enigszins uit elkaar staan.
- Sommige gebaren zijn alleen beschikbaar als u bepaalde toepassingen gebruikt.
- Als er olie op het oppervlak van de touchpad zit, zet dan eerst de Chromebook uit. Neem de touchpad voorzichtig af met een droge, zachte, pluisvrije doek bevochtigd met lauwwarm water of computerreinigingsmiddel.

Instellingen wijzigen:

- 1. Klik op het pictogram instellingen in het systeemvak en klik vervolgens op Apparaat → Touchpad.
- 2. Volg de instructies op het scherm om de gewenste instellingen te wijzigen.

Als de functie Tikken om te klikken is ingeschakeld, kunt u op het touchpad tikken of erop drukken. Anders hebt u op het touchpad alleen de klikfunctie van een traditionele muis.

### <span id="page-13-0"></span>Het multi-touch scherm gebruiken (alleen voor Lenovo 300e/500e Chromebook Gen 3)

Als het beeldscherm van uw Chromebook de multitouch-functie ondersteunt, kunt u met eenvoudige aanraakbewegingen op het scherm navigeren.

Opmerking: Afhankelijk van de app die u gebruikt, zijn sommige bewegingen mogelijk niet beschikbaar.

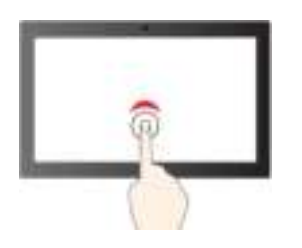

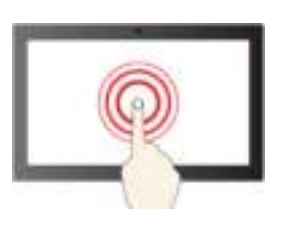

Tik één keer om één keer te klikken

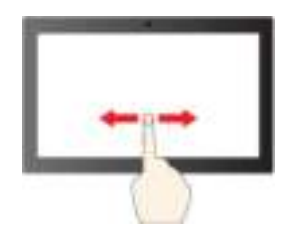

Schuif om door voorwerpen te bladeren

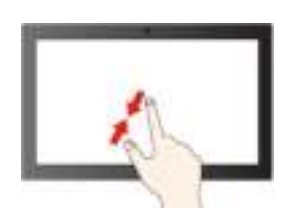

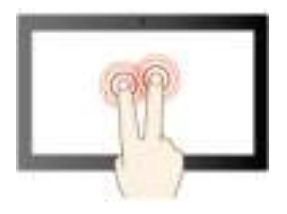

Tik met twee vingers om een snelmenu te openen Veeg omhoog om de app Launcher te openen

#### Onderhoudstips:

- Zet de Chromebook uit voordat u het multitouch-scherm schoonmaakt.
- Verwijder met een droge, zachte, pluisvrije doek of een absorberend stuk kantoen vingerafdrukken of stof van het multitouch-scherm. Gebruik geen oplosmiddelen.
- Het multitouch-scherm is gemaakt van glas met daar overheen een plastic film. Oefen nooit druk uit op of plaats geen metalen voorwerp op het scherm omdat het multitouch-scherm beschadigd of defect kan raken.
- Voer geen handelingen op het scherm uit met nagels of vingers in handschoenen of dode voorwerpen.
- Kalibreer de nauwkeurigheid van de vinger regelmatig om discrepanties te voorkomen.

Tik en houd vast om met de rechtermuisknop te klikken

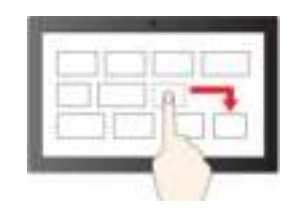

Slepen

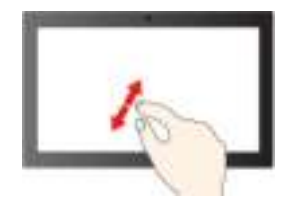

Uitzoomen aan die eerste verbronnen van die besteld van die besteld van die besteld van die besteld van die bes

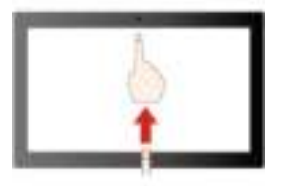

# <span id="page-15-0"></span>De elektronische pen gebruiken (alleen voor bepaalde Lenovo 300e/500e Chromebook Gen 3-modellen)

Geselecteerde modellen worden geleverd met een elektronische pen. Om de pen te gebruiken, schuif hem uit de penhouder. Stop de pen terug in de sleuf wanneer deze niet wordt gebruikt.

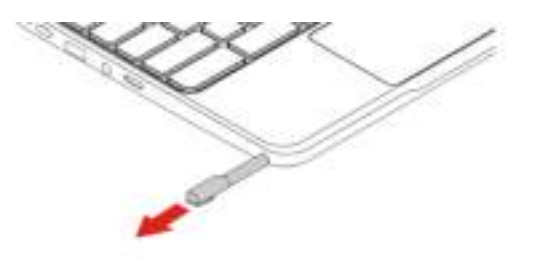

#### Opmerkingen:

- Mogelijk moet u extra apps installeren, zoals Google Keep, voor een beter gebruik van de pen.
- Voor computermodellen die worden geleverd met een dummy-pen, kunt u nog een elektronische pen kopen. Als u de pen wilt aanschaffen, gaat u naar <https://www.lenovo.com/accessories>. Raadpleeg om de dummy-pen te verwijderen ['Een dummy van de pen' op pagina 18](#page-21-0).

#### De elektronische pen gebruiken

U kunt de volgende bewerkingen met de pen uitvoeren:

- Om een app of een webpagina te openen, tikt u eenmaal op het beeldscherm.
- Als u het snelmenu wilt weergeven of een selectie wilt maken, tikt u op het beeldscherm en houdt u de pen er één seconde voor.

### <span id="page-15-1"></span>Kennismaken met de werkstanden van uw Chromebook (alleen voor Lenovo 300e/500e Chromebook Gen 3)

Draai het beeldscherm om naar wens tussen verschillende werkstanden te wisselen. In de staande werkstand, tentwerkstand en tabletmodus wordt het toetsenbord automatisch uitgeschakeld. Gebruik in plaats daarvan het aanraakscherm om de Chromebook te bedienen.

Attentie: Oefen bij het draaien van het Chromebook-beeldscherm niet te veel kracht uit en oefen ook niet te veel kracht uit op de rechter- of linkerbovenhoek van het beeldscherm. Als u dat wel doet, kunnen het beeldscherm of de scharnieren beschadigd raken.

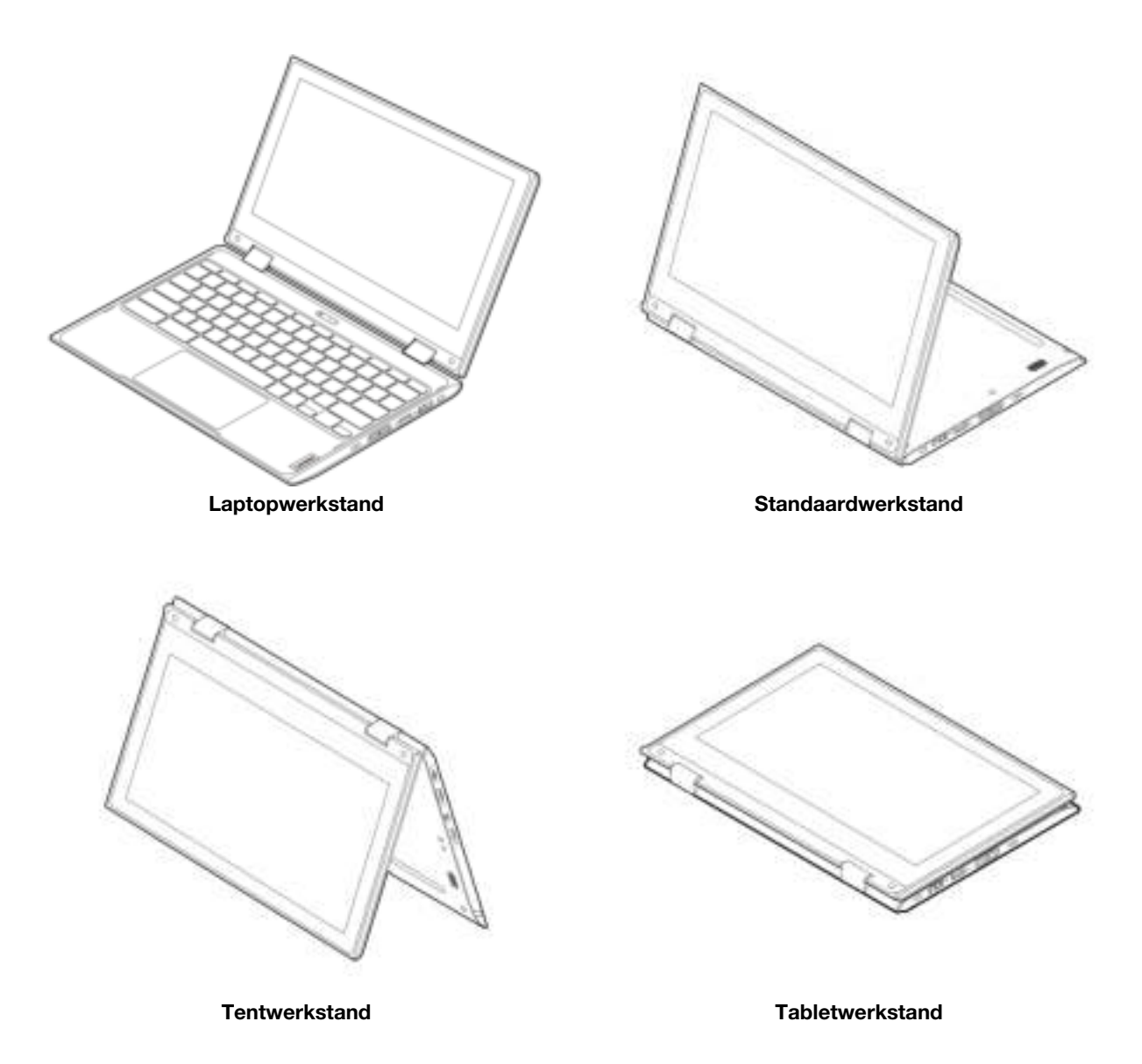

Waarschuwing: Als u in de Tabletwerkstand werkt terwijl er een extern apparaat is aangesloten, kan de bovenkant (de kant van het toetsenbord) van de Chromebook warm worden. Zorg dat uw handen, schoot of een ander lichaamsdeel niet langer dan 1 minuut contact maken met de bovenkant.

# <span id="page-16-0"></span>Een extern beeldscherm aansluiten

Sluit uw Chromebook aan op een projector of een beeldscherm om presentaties te geven of om uw werkruimte uit te breiden.

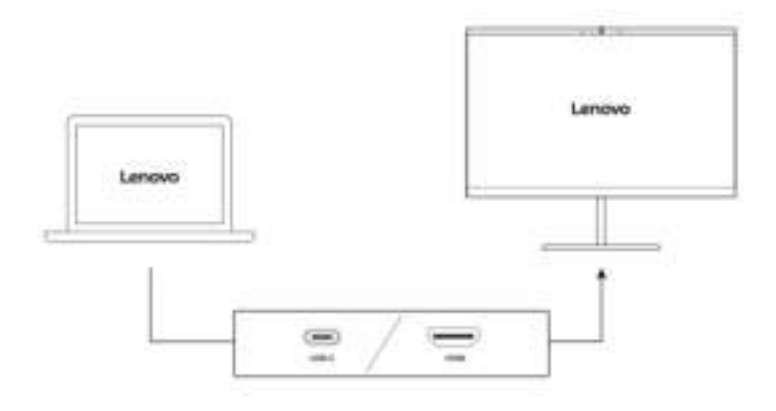

#### Ondersteunde resolutie

In de volgende tabel staat de ondersteunde maximale resolutie van het externe beeldscherm.

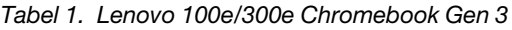

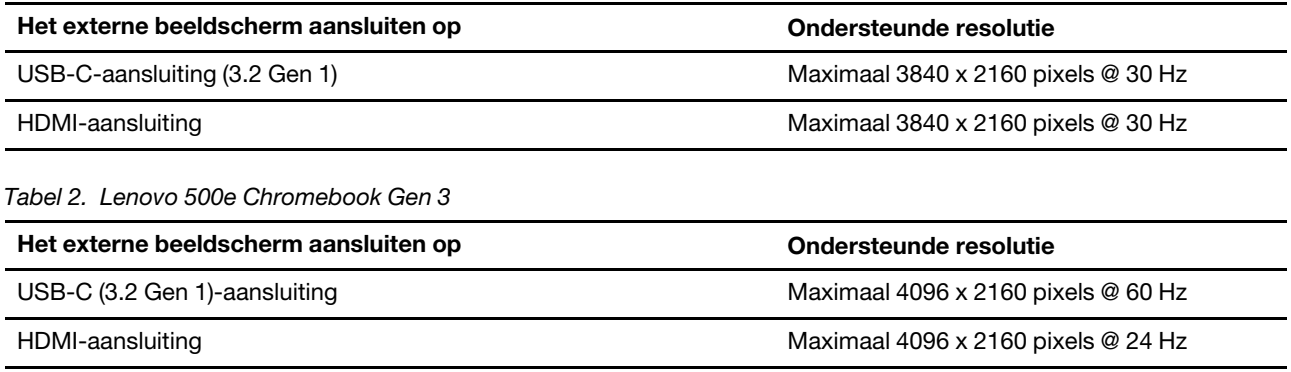

Wijzigen van de beeldscherminstellingen:

- 1. Klik op het pictogram instellingen in het systeemvak en klik vervolgens op Apparaat → Beeldschermen.
- 2. Volg de instructies op het scherm om de gewenste beeldscherminstellingen te wijzigen.

# <span id="page-17-0"></span>Het energiebeheerschema instellen

Voor Chromebooks die compatibel zijn met ENERGY STAR® wordt het volgende energiebeheerschema van kracht wanneer uw Chromebooks gedurende een bepaalde tijd niet actief zijn geweest:

*Tabel 3. Standaard energiebeheerschema (bij aansluiting op de netvoeding)*

- Het beeldscherm uitzetten: na zeven minuten en 30 seconden
- De Chromebook in de slaapstand zetten: na acht minuten en 30 seconden

De instellingen van uw energiebeheerschema opnieuw instellen om de beste balans te vinden tussen snelheid en energiebesparing:

- 1. Klik op het pictogram instellingen in het systeemvak en klik vervolgens op Apparaat → Energie.
- 2. Volg de instructies op het scherm om de gewenste instellingen te wijzigen.

# <span id="page-18-0"></span>Uw Chromebook afsluiten

Sluit uw Chromebook af als u klaar bent met werken om energie te besparen.

- Klik op de  $\bigcirc$  in het systeemvak.
- Druk op de aan/uit-knop.

# <span id="page-20-0"></span>Hoofdstuk 3. CRU vervangen

Customer Replaceable Units (CRU's) zijn onderdelen die door de gebruiker zelf kunnen worden vervangen. De computers bevatten de volgende typen CRU's:

- Self-service CRU's: verwijzen naar onderdelen die eenvoudig kunnen worden geïnstalleerd of vervangen door gebruikers zelf of tegen extra kosten door speciaal opgeleide servicemedewerkers.
- Optional-service CRU's: verwijzen naar onderdelen die kunnen worden geïnstalleerd of vervangen door meer ervaren gebruikers. Speciaal opgeleide servicemedewerkers kunnen tevens een service bieden om de onderdelen te installeren of vervangen onder het type garantie dat is vastgesteld voor het apparaat van de gebruiker.

Als u een CRU zelf wilt installeren, verzendt Lenovo de CRU naar u. Informatie over CRU's en vervangingsinstructies worden bij uw product geleverd en zijn te allen tijde op verzoek bij Lenovo verkrijgbaar. Mogelijk moet u het defecte onderdeel retourneren dat door de CRU wordt vervangen. Indien terugzending wordt verlangd: (1) worden bij de vervangende CRU retourzending-instructies, een voorgefrankeerd retouretiket en een verpakkingsmateriaal geleverd; en (2) kunnen u voor de vervangende CRU kosten in rekening worden gebracht indien Lenovo de defecte CRU niet ontvangt binnen dertig (30) dagen nadat u de vervangende CRU hebt ontvangen. Raadpleeg de documentatie over de Lenovo Beperkte Garantie op [https://www.lenovo.com/warranty/llw\\_02](https://www.lenovo.com/warranty/llw_02) voor de volledige details.

# <span id="page-20-1"></span>Wat zijn CRU's

Raadpleeg de volgende lijst met CRU's voor uw Chromebook.

#### Self-service CRU's

- Netvoedingsadapter
- Een dummy van de pen\*
- Elektronische pen\*
- Nano-SIM-kaartlade\*
- Netsnoer

#### Optional-service CRU's

- Klep aan de onderkant van de computer
- \* voor bepaalde modellen

Opmerking: Het vervangen van onderdelen die hierboven niet worden genoemd, inclusief de ingebouwde oplaadbare batterij, moet worden uitgevoerd door een reparatiebedrijf dat door Lenovo is geautoriseerd. Voor meer informatie gaat u naar <https://support.lenovo.com/partnerlocation>.

# <span id="page-20-2"></span>Een CRU vervangen

Volg de vervangingsprocedure om een CRU te vervangen.

# <span id="page-21-0"></span>Een dummy van de pen

#### Vereiste

Lees voordat u begint de *[Algemene kennisgevingen over veiligheid en naleving van richtlijnen](https://pcsupport.lenovo.com/docs/generic_notices)* en druk de volgende instructies af.

Ga als volgt te werk om toegang te krijgen:

- 1. Zorg ervoor dat de computer is uitgeschakeld of in de slaapstand staat. Ontkoppel de computer van de netvoedingsadapter en alle verbonden kabels.
- 2. Sluit het beeldscherm en keer de computer om.

#### Verwijderingsprocedure

Gebruik een gereedschap zoals afgebeeld om de dummy-pen vrij te maken en te verwijderen.

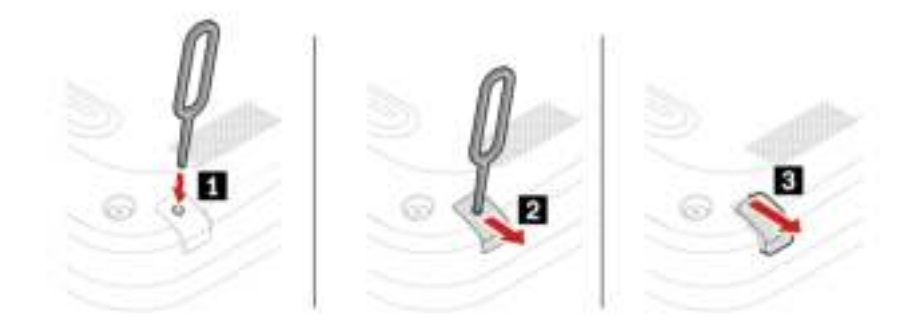

# <span id="page-21-1"></span>Klep aan de onderkant van de computer

#### Vereiste

Lees voordat u begint de *[Algemene kennisgevingen over veiligheid en naleving van richtlijnen](https://pcsupport.lenovo.com/docs/generic_notices)* en druk de volgende instructies af.

Opmerking: Wanneer uw computer is aangesloten op wisselstroom, mag u de klep aan de onderkant van de computer niet verwijderen.

Ga als volgt te werk om toegang te krijgen:

1. Ingebouwde batterij uitschakelen. Om de ingebouwde batterij uit te schakelen, houdt u  $\mathbf C$  samen met de aan/uit- knop ongeveer vijf seconden ingedrukt en ontkoppelt u tegelijkertijd de voedingsadapter van de Chromebook.

Opmerking: De voedingseenheid van de ingebouwde batterij wordt dan hervat nadat u de Chromebook opnieuw op de netvoedingsadapter hebt aangesloten.

2. Sluit het beeldscherm en keer de Chromebook om.

#### Verwijderingsprocedure

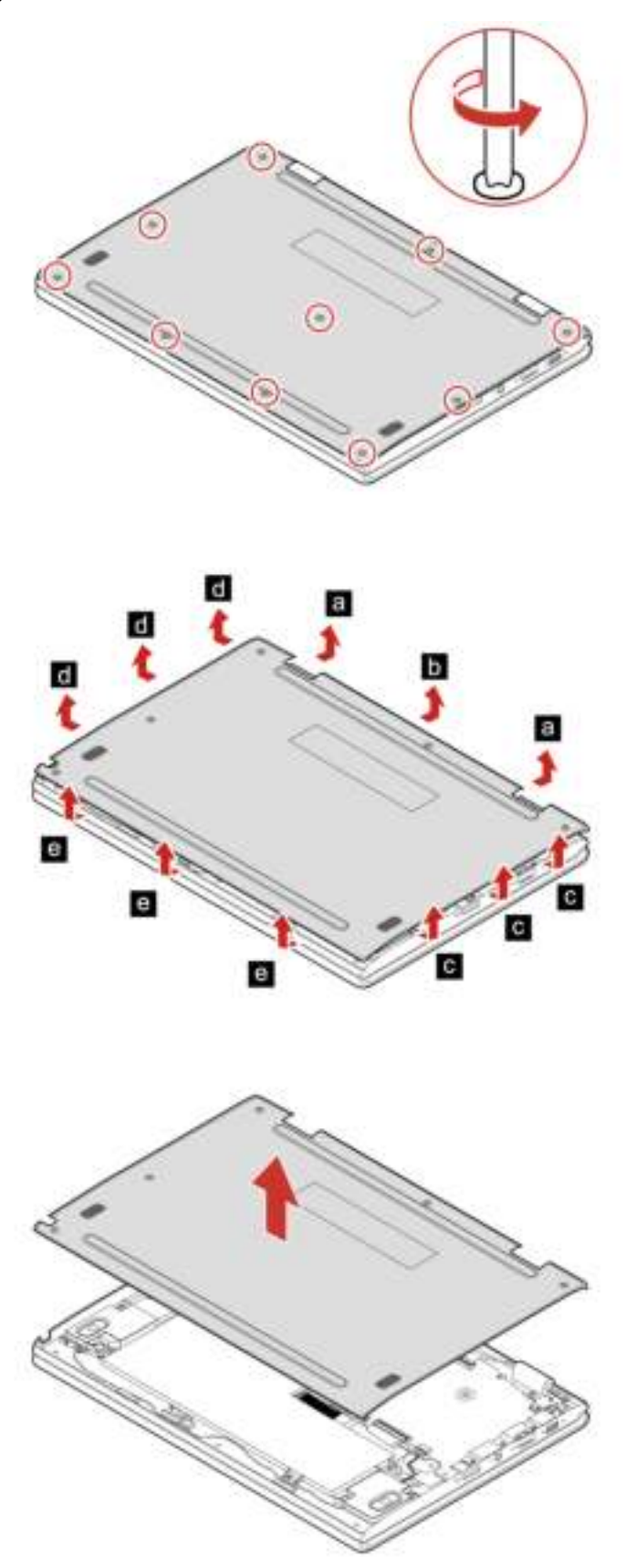

#### Installatieprocedure

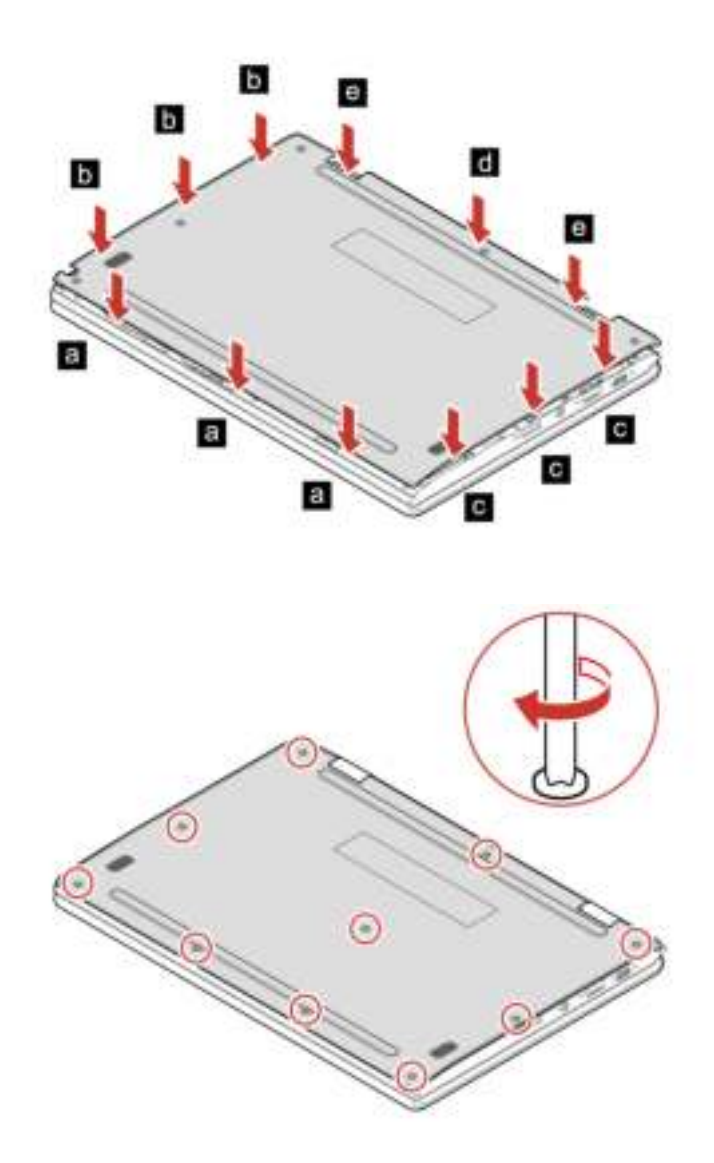

#### Problemen oplossen

Als de Chromebook niet opstart nadat u de klep aan de onderkant weer hebt geplaatst, koppelt u de netvoedingsadapter los en sluit u deze vervolgens opnieuw aan op de Chromebook.

# <span id="page-24-1"></span><span id="page-24-0"></span>Hoofdstuk 4. Help en ondersteuning

# Veelgestelde vragen

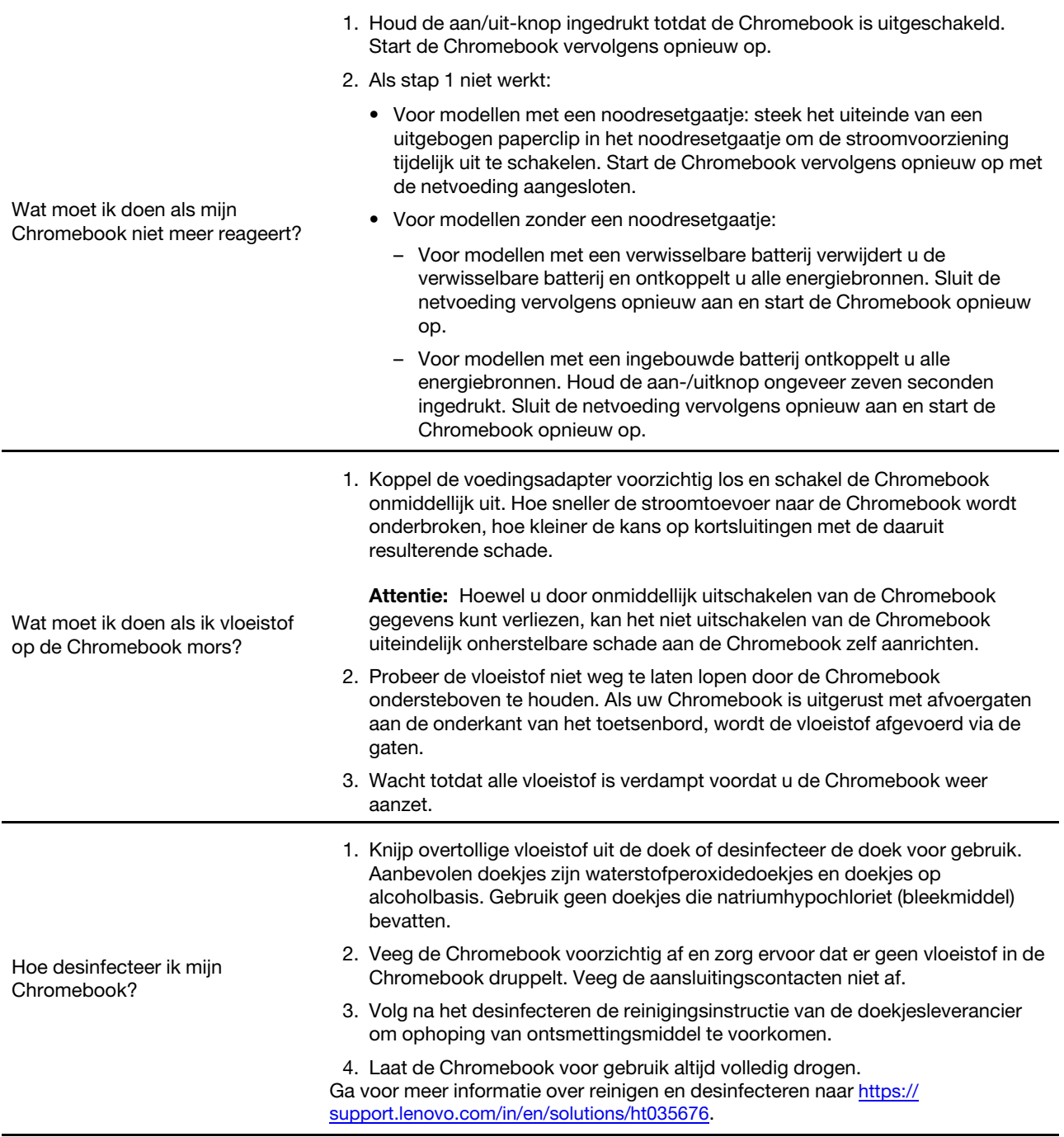

# <span id="page-25-0"></span>Lenovo bellen

Als u hebt geprobeerd het probleem zelf op te lossen en nog steeds hulp nodig hebt, kunt u het Klantsupportcentrum van Lenovo bellen.

### <span id="page-25-1"></span>Voordat u contact opneemt met Lenovo

Bereid het volgende voor voordat u contact opneemt met Lenovo:

- 1. Symptomen en bijzonderheden van problemen vastleggen:
	- Wat voor soort probleem is het? Doorlopend of incidenteel?
	- Een foutmelding of foutcode?
	- Welk besturingssysteem gebruikt u? En welke versie?
	- Welke programma's waren actief op het moment dat het probleem optrad?
	- Kan de fout worden gereproduceerd? Zo ja: hoe?
- 2. Systeeminformatie vastleggen:
	- Productnaam
	- Machinetype en serienummer

In de volgende afbeelding ziet u de locatie van de informatie over het machinetype en het serienummer van uw Chromebook.

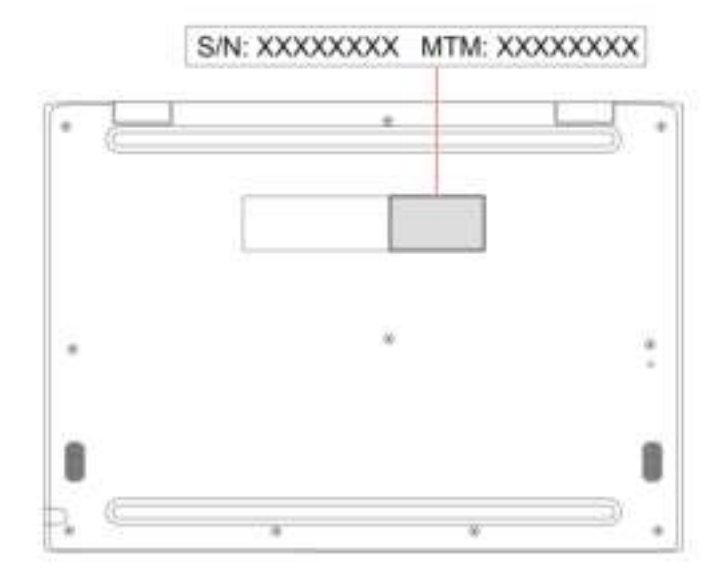

### <span id="page-25-2"></span>Klantsupportcentrum van Lenovo

Tijdens de garantieperiode kunt u het Klantsupportcentrum van Lenovo bellen voor hulp.

#### **Telefoonnummers**

Voor een lijst van telefoonnummers van Lenovo support in uw land of regio, gaat u naar [https://](https://pcsupport.lenovo.com/supportphonelist)  [pcsupport.lenovo.com/supportphonelist](https://pcsupport.lenovo.com/supportphonelist) voor de meest recente telefoonnummers.

Opmerking: Telefoonnummers kunnen zonder voorafgaande kennisgeving worden gewijzigd. Als het nummer voor uw land of regio ontbreekt, neemt u contact op met uw Lenovo-wederverkoper of met uw Lenovo-vertegenwoordiger.

#### De services zijn tijdens de garantieperiode beschikbaar

- Probleembepaling: Speciaal opgeleid personeel staat tot uw beschikking om u te helpen vast te stellen of er sprake is van een hardwareprobleem en zo ja, wat er gedaan moet worden.
- Reparatie van Lenovo-hardware: Als er is vastgesteld dat het probleem een hardwareprobleem is van een Lenovo-product dat onder de garantie valt, staat ons personeel klaar om u te helpen met reparatie of onderhoud.
- Wijzigingen in het ontwerp: Een enkele keer komt het voor dat er, na de verkoop, wijzigingen in een product moeten worden aangebracht. Lenovo of uw Lenovo-dealer zal dergelijke technische wijzigingen meestal in uw hardware aanbrengen.

#### Services niet gedekt

- Vervanging of gebruik van onderdelen die niet zijn gefabriceerd door Lenovo of van onderdelen zonder garantie
- Opsporing van de oorzaak van softwareproblemen
- Configuratie van het UEFI BIOS als onderdeel van een installatie of upgrade
- Wijzigingen, aanpassingen of upgrades van stuurprogramma's
- Installatie en onderhoud van netwerkbesturingssystemen
- Installatie en onderhoud van softwareprogramma's

Voor de voorwaarden en bepalingen van de Lenovo Beperkte Garantie die op uw Lenovo hardwareproduct van toepassing is, bezoekt u:

- [https://www.lenovo.com/warranty/llw\\_02](https://www.lenovo.com/warranty/llw_02)
- <span id="page-26-0"></span>• <https://pcsupport.lenovo.com/warrantylookup>

# Hulp krijgen van Google

Start Hulp krijgen op in de app Launcher nadat u bent ingelogd op uw Chromebook. De app Hulp krijgen biedt uitgebreide instructies over het gebruik van uw Chromebook.

Ga ook naar <http://google.com/support/chromebook> als je geïnteresseerd bent in het Chromebook Help Center and Community.

# <span id="page-28-0"></span>Bijlage A. Informatie over naleving

Meer informatie over *Regulatory Notice* vindt u op <https://pcsupport.lenovo.com> en *Algemene kennisgevingen over veiligheid en naleving* op [https://pcsupport.lenovo.com/docs/generic\\_notices](https://pcsupport.lenovo.com/docs/generic_notices).

# De draadloze antennes zoeken

Uw Chromebook heeft een draadloos antennesysteem. U kunt draadloze communicatie inschakelen waar u ook bent. In de onderstaande afbeeldingen ziet u de locatie van de antennes op uw Chromebook.

#### Voor modellen met alleen een draadloos-LAN-kaart

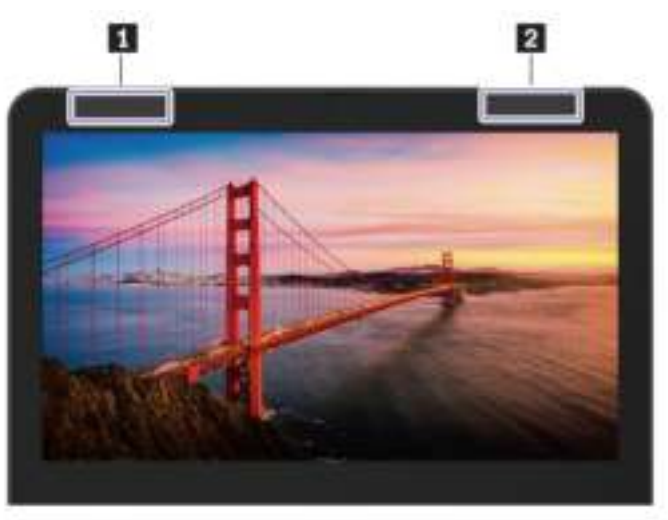

**1** Draadloos LAN-antenne (hulpantenne) **2** Draadloos LAN-antenne (hoofdantenne)

#### Voor modellen met draadloos-LAN- en draadloos-WAN-kaarten

Lenovo 100e Chromebook Gen 3

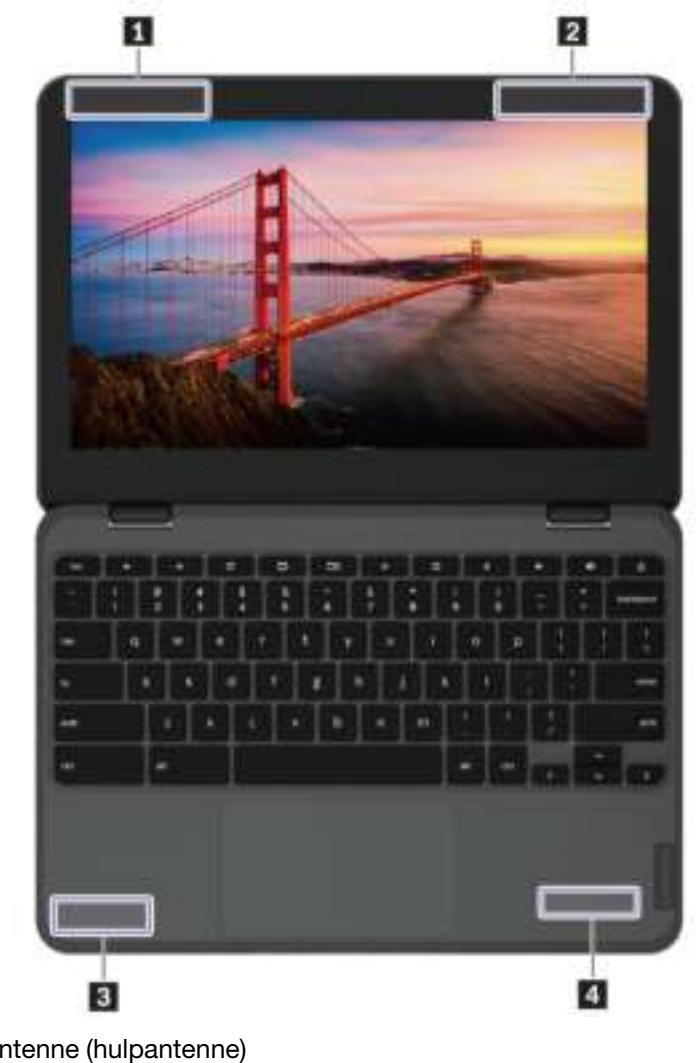

Draadloos WAN-antenne (hulpantenne) Draadloos WAN-antenne (hoofdantenne) Draadloos LAN-antenne (hulpantenne) Draadloos LAN-antenne (hoofdantenne)

#### Lenovo 300e/500e Chromebook Gen 3

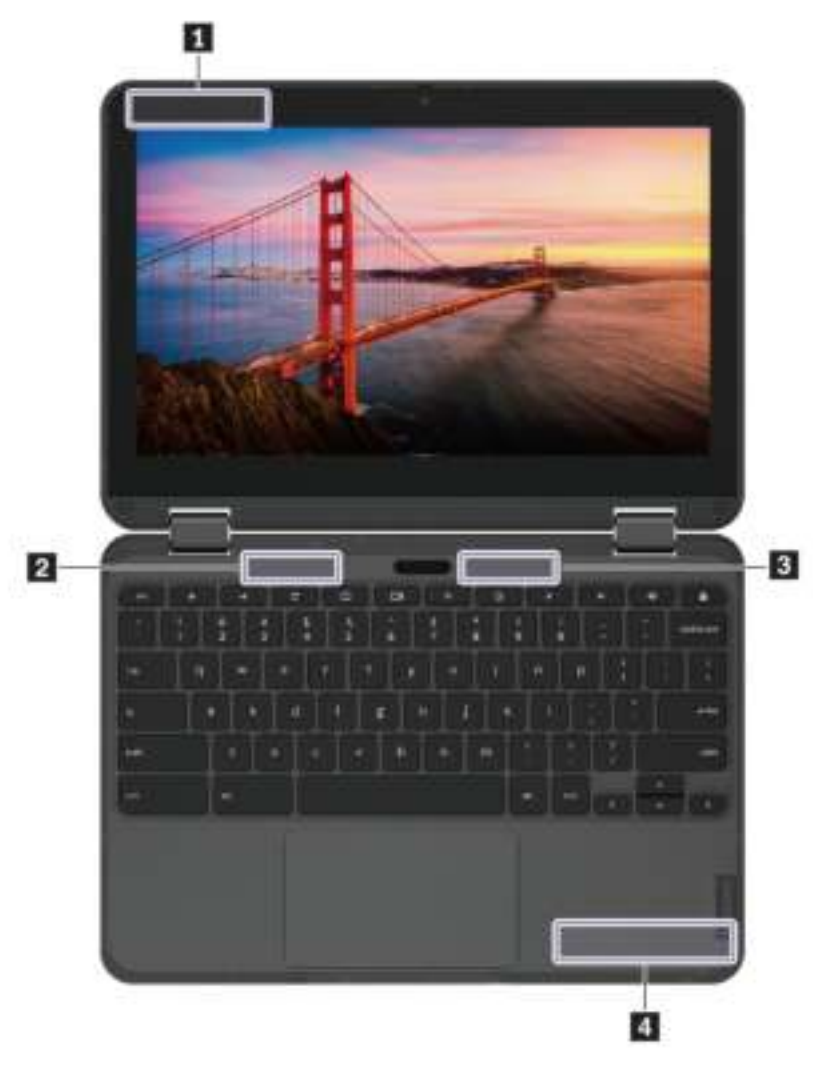

- **1** Draadloos WAN-antenne (hulpantenne)
- **2** Draadloos LAN-antenne (hulpantenne)
- **3** Draadloos LAN-antenne (hoofdantenne)
- **4** Draadloos WAN-antenne (hoofdantenne)

# Informatie over certificering

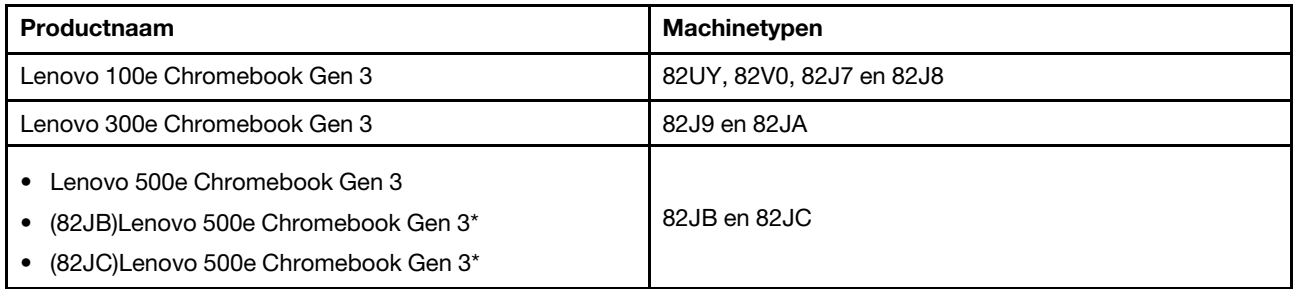

\* alleen voor India

De meest recente informatie over naleving is beschikbaar op:

<https://www.lenovo.com/compliance>

# Conformiteitsverklaring voor leveranciers van de Federal Communications Commission (FCC)

Onderstaande informatie heeft betrekking op de volgende producten:

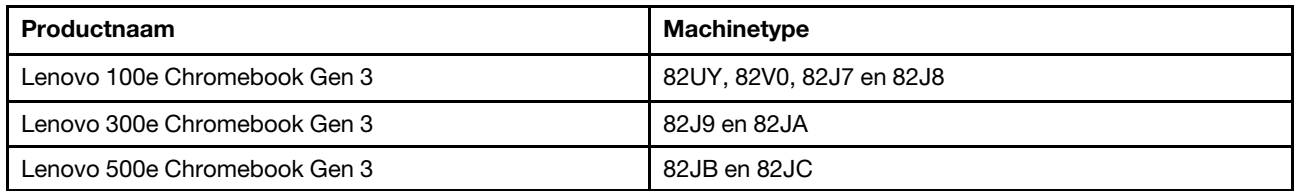

This equipment has been tested and found to comply with the limits for a Class B digital device, pursuant to Part 15 of the FCC Rules. These limits are designed to provide reasonable protection against harmful interference in a residential installation. This equipment generates, uses, and can radiate radio frequency energy and, if not installed and used in accordance with the instructions, may cause harmful interference to radio communications. However, there is no guarantee that interference will not occur in a particular installation. If this equipment does cause harmful interference to radio or television reception, which can be determined by turning the equipment off and on, the user is encouraged to try to correct the interference by one or more of the following measures:

- Reorient or relocate the receiving antenna.
- Increase the separation between the equipment and receiver.
- Connect the equipment into an outlet on a circuit different from that to which the receiver is connected.
- Consult an authorized dealer or service representative for help.

Lenovo is not responsible for any radio or television interference caused by using other than recommended cables and connectors or by unauthorized changes or modifications to this equipment. Unauthorized changes or modifications could void the user's authority to operate the equipment.

This device complies with Part 15 of the FCC Rules. Operation is subject to the following two conditions: (1) this device may not cause harmful interference, and (2) this device must accept any interference received, including interference that may cause undesired operation.

Responsible Party: Lenovo (United States) Incorporated 7001 Development Drive Morrisville, NC 27560 Email: FCC@lenovo.com

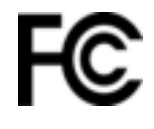

# Locatie van de FCC-ID en IC-ID

Als u uw computer in de Verenigde Staten of Canada hebt gekocht en de computer is voorzien van vooraf in de fabriek geïnstalleerde draadloze modules, is een tekst met de identificatie van deze modules (FCC-ID en IC-ID) zichtbaar op de bodemafdekplaat van de computer. De tekst kan met een laser zijn gegraveerd op de bodemafdekplaat of op een etiket dat erop is geplakt. Als u de FCC-ID of IC-ID voor de vooraf geïnstalleerde draadloze module wilt weten, bekijkt u de tekenreeksen direct achter 'FCC ID' of 'IC ID' op de bodemafdekplaat.

### Veiligheidsinstructies voor leraren, ouders en volwassen supervisors

Deze Chromebook is bedoeld voor gebruik als ontwikkelingstool voornamelijk bij kinderen van 6 jaar of ouder. Er dient toezicht te worden uitgeoefend door een volwassene. Het is absoluut noodzakelijk om kinderen uitleg te geven over hoe ze veilig en op de juiste manier moeten omgaan met de computer, de batterij en de voedingsadapter.

- Voor IT-apparatuur met voedingen die niet door kinderen mogen worden vastgepakt: net als bij alle elektrische producten moeten er bij aanraking en gebruik voorzorgsmaatregelen worden getroffen om elektrische schokken te voorkomen. De netvoedingsadapter mag niet door kinderen worden vastgepakt.
- De computer mag niet voor langere tijd op de naakte huid (schoot) van het kind worden geplaatst. De computer moet op een vlak oppervlak, bijvoorbeeld een bureaublad, worden geplaatst als uw kind deze langer dan een paar minuten wil gebruiken.
- De computer (met inbegrip van de netvoedingsadapter en de batterij) mag niet in de regen blijven liggen of aan water worden blootgesteld. Als u het product wilt schoonmaken, dompel het dan niet onder in het water, maar wrijf het schoon met een vochtige doek.
- Laat de computer (met inbegrip van de netvoedingsadapter en de batterij) niet laten vallen, ga er niet op gaan staan en misbruik deze niet op een andere manier.
- Een volwassene moet zijn of haar kind waarschuwen voor het mogelijke gevaar van struikelen over de kabel tussen een energiebron en de computer. Een volwassene moet regelmatig controleren of de computer (met inbegrip van de netvoedingsadapter en de batterij) is beschadigd. En als een kind beschadigde of gebroken onderdelen opmerkt, moet hij of zij dit onmiddellijk melden bij de leerkracht, ouders of volwassen toezichthouders. Beschadigde onderdelen kunnen worden vervangen door de servicedienst van Lenovo.

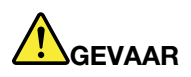

ELEKTRISCH PRODUCT. Niet aanbevolen voor kinderen jonger dan 3 jaar (of een andere bedoelde leeftijdsgroep). Net als bij alle elektrische producten moeten voorzorgsmaatregelen in acht worden genomen om een elektrische schok te voorkomen.

# Gebruiksomgeving

#### Maximumhoogte (zonder kunstmatige druk)

3048 m

#### Temperatuur

- In bedrijf: 5 °C tot 35 °C
- In opslag: 5 °C tot 43 °C

Opmerking: Bij het opladen van de batterij mag de temperatuur niet lager dan 10 °C zijn.

#### Relatieve vochtigheid

- In bedrijf: 8% tot 95% bij een natteboltemperatuur van 23 °C
- Opslag: 5% tot 95% bij een natteboltemperatuur van 27 °C

# <span id="page-34-0"></span>Bijlage B. Opensource-informatie

Je Chromebook kan software bevatten die algemeen beschikbaar is gesteld Google en derden, waaronder software uitgegeven onder de General Public License en/of the Lesser General Public License (zogenaamde 'open source'-software).

U kunt van Lenovo drie jaar lang gratis een kopie ontvangen van de broncode van open source-software uitgegeven onder de General Public License en/of the Lesser General Public License (of software die onder een andere licentie valt die ons verplicht om schriftelijk aan te bieden om de broncode aan u te verstrekken), uitgezonderd de kosten van media, verzending en verwerking, als u daarvoor een schriftelijk verzoek aan Lenovo richt. Deze aanbod is geldig voor iedereen na ontvangst van dit apparaat. U kunt uw verzoek schriftelijk en vergezeld van een cheque of postwissel ten bedrage van \$5 sturen naar het volgende adres:

*Lenovo Legal Department Attn: Open Source Team / Source Code Requests 8001 Development Dr. Morrisville, NC 27560*

Voeg aan uw verzoek een 'UNAME' en de 'CHROME VERSION' van dit apparaat toe, dat u kunt vinden door: 'Chrome://system' in de adresbalk van een Chrome-browser te typen. Zorg dat u een retouradres opgeeft.

De open source software wordt gedistribueerd in de verwachting dat het van pas kan komen, maar ZONDER ENIGE GARANTIE. Ook niet een veronderstelde garantie van VERKOOPBAARHEID of GESCHIKTHEID VOOR EEN BEPAALD DOEL. Zie voor voorbeelden de GNU General Public License en/of de Lesser General Public License voor meer informatie.

Als u aanvullende informatie wilt bekijken over de licenties, erkenningen en vereiste copyrightvermeldingen van de open source-software op uw apparaat, typt u: 'Chrome://credits' in de adresbalk van de Chromebrowser.

Dit apparaat kan bepaalde vooraf geïnstalleerde toepassingsprogramma's of vooraf geconfigureerde koppelingen bevatten voor het downloaden van toepassingsprogramma's die door andere partijen dan Lenovo worden uitgegeven. Dergelijke toepassingsprogramma's van derden kunnen open source-software bevatten die openbaar beschikbaar wordt gesteld door de betreffende uitgevers van die toepassingsprogramma's. U kunt de broncode van dergelijke open source-software rechtstreeks van de uitgever van het betreffende toepassingsprogramma aanvragen voor zover dat is toegestaan onder de relevante open source-softwarelicentieovereenkomst. Aanvullende informatie wordt door de uitgever van elk toepassingsprogramma verstrekt binnen de menustructuur van het toepassingsprogramma.

# <span id="page-36-0"></span>Bijlage C. Kennisgevingen en handelsmerken

#### Kennisgevingen

Mogelijk brengt Lenovo de in dit document genoemde producten, diensten of voorzieningen niet uit in alle landen. Neem contact op met uw plaatselijke Lenovo-vertegenwoordiger voor informatie over de producten en diensten die in uw regio beschikbaar zijn. Verwijzing in deze publicatie naar producten of diensten van Lenovo houdt niet in dat uitsluitend Lenovo-producten of -diensten gebruikt kunnen worden. Functioneel gelijkwaardige producten of diensten kunnen in plaats daarvan worden gebruikt, mits dergelijke producten of diensten geen inbreuk maken op intellectuele eigendomsrechten of andere rechten van Lenovo. De gebruiker is verantwoordelijk voor de samenwerking van Lenovo-producten of -diensten met producten of diensten van anderen.

Mogelijk heeft Lenovo octrooien of octrooi-aanvragen met betrekking tot bepaalde in deze publicatie genoemde producten. De levering van dit document geeft u geen recht op een licentie voor deze octrooien. Vragen over licenties kunt u richten aan:

*Lenovo (United States), Inc. 8001 Development Drive Morrisville, NC 27560 U.S.A. Attention: Lenovo Director of Licensing*

LENOVO LEVERT U DEZE PUBLICATIE OP 'AS IS'-BASIS. ER WORDEN GEEN UITDRUKKELIJKE OF STILZWIJGENDE GARANTIES GEGEVEN, WAARONDER BEGREPEN DE GARANTIES VAN VERHANDELBAARHEID EN GESCHIKTHEID VOOR EEN BEPAALD DOEL EN DE GARANTIE DAT DE PUBLICATIE GEEN INBREUK MAAKT OP RECHTEN VAN DERDEN. In sommige rechtsgebieden is het uitsluiten van stilzwijgende garanties niet toegestaan, zodat bovenstaande uitsluiting mogelijk niet op u van toepassing is.

De informatie in deze publicatie wordt periodiek gewijzigd. Deze wijzigingen worden in nieuwe uitgaven van de publicatie opgenomen. Om betere service te kunnen bieden, behoudt Lenovo zich het recht voor om op elk moment en zonder voorafgaande kennisgeving producten te verbeteren en/of de producten en softwareprogramma's te wijzigen die worden beschreven in de handleidingen die bij uw computer worden geleverd of om wijzigingen in de inhoud van de handleiding aan te brengen.

De software-interface, functies en hardwareconfiguratie die worden beschreven in de handleidingen die bij uw computer worden geleverd, komen mogelijk niet exact overeen met de werkelijke configuratie van de computer die u aanschaft. Raadpleeg voor de configuratie van het product het verwante contract (indien aanwezig) of de paklijst bij het product of neem contact op met de distributeur voor de productverkoop. Lenovo behoudt zich het recht voor om door u verstrekte informatie te gebruiken of te distribueren op iedere manier die zij relevant acht, zonder dat dit enige verplichting jegens u schept.

De producten die in dit document worden beschreven, zijn niet bedoeld voor gebruik bij implantaties of andere levensondersteunende toepassingen waarbij storingen kunnen leiden tot letsel of overlijden. De informatie in dit document heeft geen invloed op Lenovo-productspecificatie of garantie. Niets in dit document zal worden opgevat als een uitdrukkelijke of stilzwijgende licentie of vrijwaring onder de intellectuele-eigendomsrechten van Lenovo of derden. Alle informatie in dit document is afkomstig van specifieke omgevingen en wordt hier uitsluitend ter illustratie afgebeeld. In andere gebruiksomgevingen kan het resultaat anders zijn.

Lenovo behoudt zich het recht voor om door u verstrekte informatie te gebruiken of te distribueren op iedere manier die zij relevant acht, zonder dat dit enige verplichting jegens u schept.

Verwijzingen in deze publicatie naar andere dan Lenovo-websites zijn uitsluitend opgenomen ter volledigheid en gelden op geen enkele wijze als aanbeveling voor die websites. Het materiaal op dergelijke websites maakt geen deel uit van het materiaal voor dit Lenovo-product. Gebruik van dergelijke websites is geheel voor eigen risico.

Alle snelheids- en prestatiegegevens in dit document zijn verkregen in een gecontroleerde omgeving. De resultaten dat in andere gebruiksomgevingen wordt verkregen, kunnen hiervan derhalve afwijken. Bepaalde metingen zijn mogelijkerwijs uitgevoerd op systemen die nog in ontwikkeling waren en er wordt geen garantie gegeven dat deze metingen op algemeen verkrijgbare machines gelijk zouden zijn. Bovendien zijn bepaalde meetresultaten verkregen door middel van extrapolatie. Werkelijke resultaten kunnen afwijken. Gebruikers van dit document dienen de gegevens te controleren die specifiek op hun omgeving van toepassing zijn.

Dit document is auteursrechtelijk beschermd door Lenovo en wordt niet gedekt door enige opensourcelicentie, met inbegrip van enige Linux®-overeenkomst(en) die bij de software voor dit product is/zijn geleverd. Lenovo kan dit document zonder aankondiging bijwerken.

Neem voor de meest recente informatie, vragen of opmerkingen contact op met Lenovo of bezoek de website van Lenovo:

#### <https://pcsupport.lenovo.com>

#### Handelsmerken

LENOVO en LENOVO-logo zijn handelsmerken van Lenovo. ENERGY STAR en is een geregistreerde handelsmerk van de U.S. Environmental Protection Agency. Google, Google Keep en Chromebook zijn handelsmerken of geregistreerde handelsmerken van Google LLC. NanoSaver en Cleat zijn handelsmerken of geregistreerde handelsmerken van ACCO Brands. USB-C® is een handelsmerk van USB Implementers Forum. Wi-Fi is een handelsmerk van Wi-Fi Alliance. Microsoft, Excel en PowerPoint zijn geregistreerde handelsmerken van de Microsoft Corporation. Alle andere handelsmerken zijn eigendom van de betreffende eigenaren.

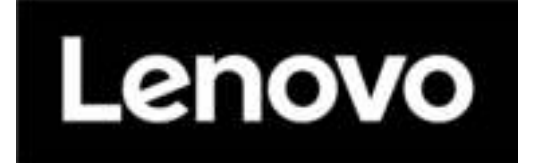